## **【レイキッズ申し込み URL】**

https://ttzk.graffer.jp/pref-shiga/smart-apply/apply-procedure-alias/raykids

## **【レイキッズ申し込み QR コード】**

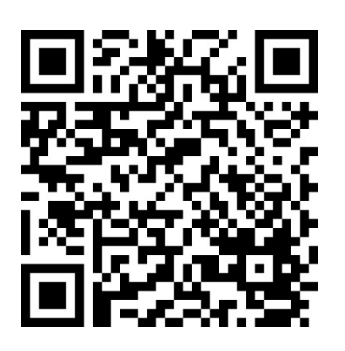

## **【申し込み方法】**

1. しがネット受付サービスのフォームに入ります。

## 【小学5年生対象】滋賀レイキッズ第11期 生募集

入力の状況

 $= 0\%$ 

滋賀県の「【小学5年生対象】滋賀レイキッズ第11期生募集」のオンライン 申請ページです。

【小学5年生対象】滋賀レイキッズ第11期生募集 小学5年生を対象に「滋賀レイキッズ第11期生」を募集します 手順の詳細は下記のURLをご確認下さい 制度詳細についてはこちら[2] ログインして申請に進む

2.「ログインして申請に進む」をクリック

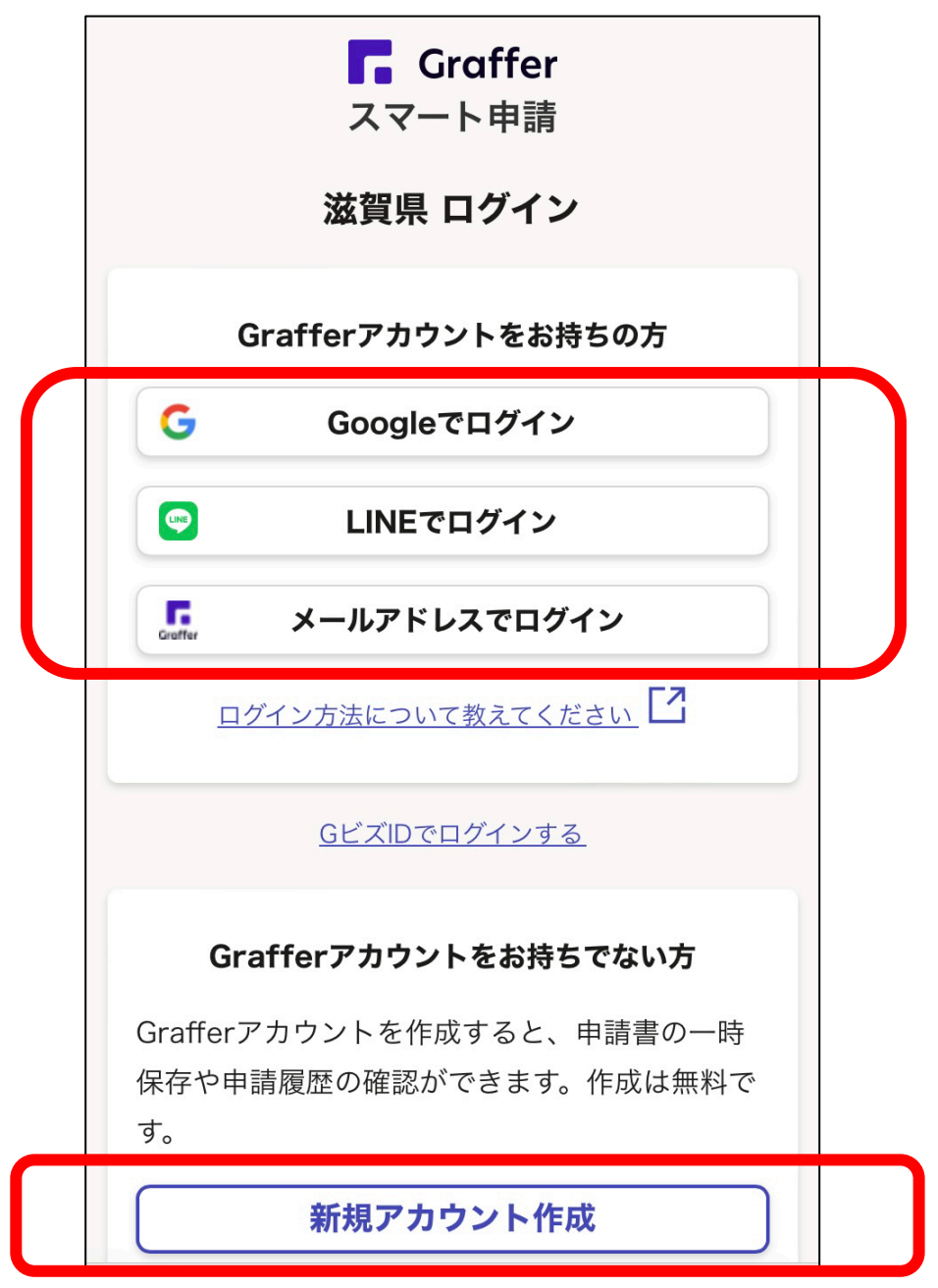

- 2.Graffer アカウントをすでに持っている場合、登録したアカウントのメールアドレ ス、もしくは LINE でログインする。
- 3.Graffer アカウントを持っていない場合、新たに新規アカウントを登録する(登録 されたメールアドレス、もしくは LINE に申請完了メールの通知が届きます)。
- 4.ログイン完了後、各項目に答え、申請を完了する。

( 問い合わせ先 TEL 077-528-3375 滋賀県競技力向上対策室)